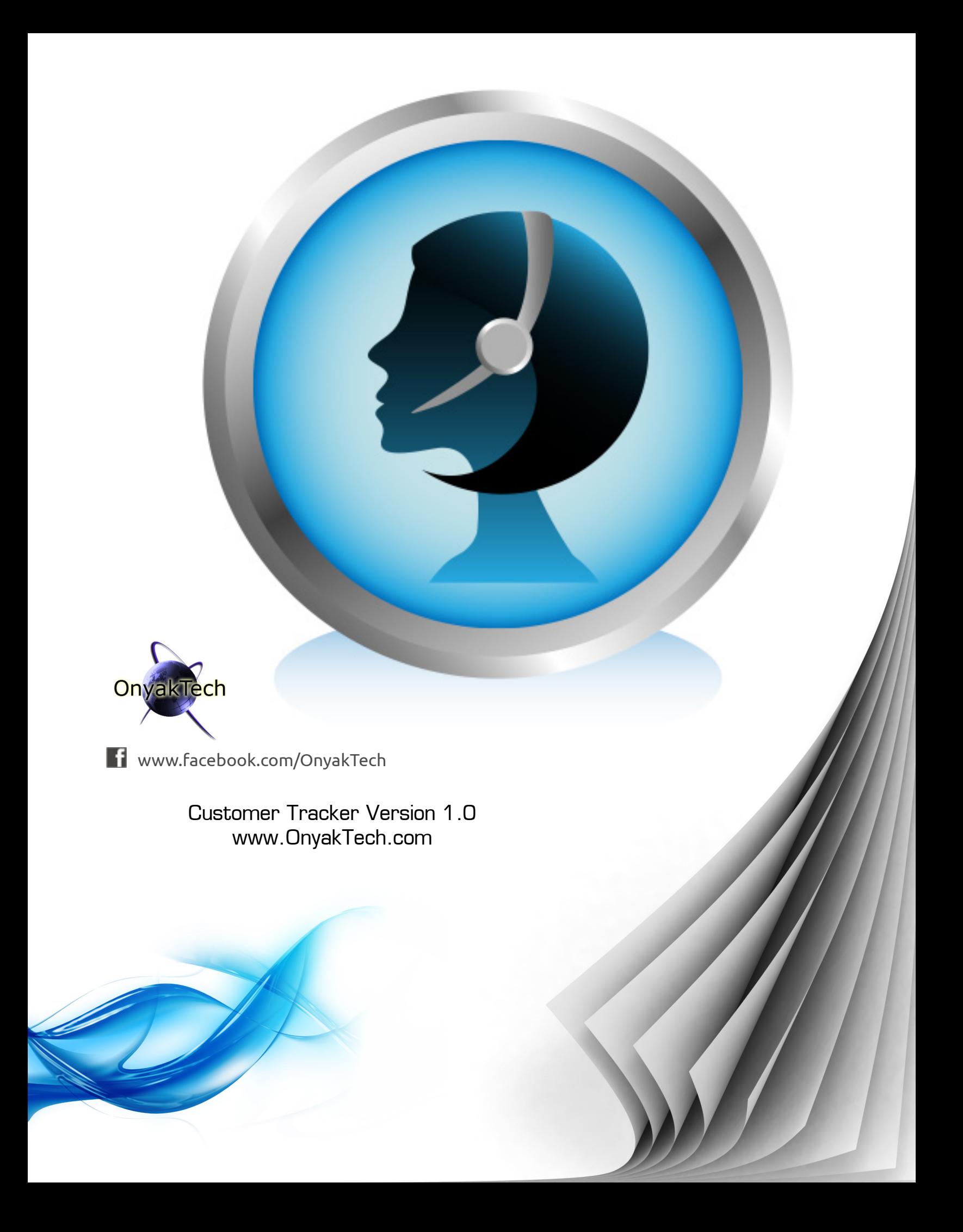

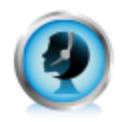

# **OnyakTech Customer Tracker**

To be able to enter a customer's user name into your DotNetNuke web site and get a complete detailed report of all interactions this customer has had with your company is critical to customer satisfaction. That is exactly what the OnyakTech Customer Tracker delivers. Complete with reminders, incidents, files, sales order history, support history, login history and more for each customer. Also include your own custom data you have right now in your site but are unable to view due to a lack of proper tools to get at it….until now.

The OnyakTech Custom Tracker also includes an advanced security layer that makes it easy to control who can see, share and download your customer data.

## **Use OnyakTech Customer Tracker to...**

- Obtain a complete customer history even though you have never tracked it yourself
- Log customer complaints and critical incidents. Use this information to identify "problem customers" and turn them in to happy customers. This can also be used to identify problems in your business process or products and resolve them before you lose customers.
- Attach files and log notes to customers. This is a great way to store contracts or project related data.
- Notes, files and more that have been added to a customer's profile can be shared with other sales representatives. Now you can easily share customer experiences so that everyone in your company can quickly respond to your customer's needs.
- Create email reminders of important meetings with your customer or to remind you to follow up with a customer to make sure the product or service is working out great for them.

## **How to Get Support**

All OnyakTech modules for DotNetNuke are constantly being revised to include additional minor changes as requested by our customers. Therefore; this information may be outdated by the time you read it. Please make sure you check for new releases by logging into [www.OnyakTech.com](http://www.onyaktech.com/) and checking the My Downloads page in the Members tab. In the Members area, you will find information on every release as well as discussions on them in the Members Forums.

- Web Based: Go to www.OnyakTech.com, log-in and click on the Support page to submit requests. You can also submit support requests from the "My OnyakTech" page in the Members tab on www.OnyakTech.com
- Email: Email Support@OnyakTech.com. Your email will automatically get posted to the Support page on [www.OnyakTech.com.](http://www.onyaktech.com/)

Members Area (Obtain updates, Support and more) If you have not done so already, contact Support@OnyakTech.com to request Members Area access. If you purchase from OnyakTech.com directly, then you are given access immediately after purchase. The Members Area includes product downloads (with email notification on new minor releases), Members Forum and an area to request new features.

**Steps to Install**: Note this process may differ depending on the version of DotNetNuke you are using. Please read the documentation for your DotNetNuke version for accurate instructions.

- 1. Log in to your portal as Host
- 2. Select "Module Definitions" from the Host menu
- 3. At the top of the module under the text "Module Definitions" is a down arrow. Click on the arrow to pull up the module menu and click on "Upload New Module"
- 4. Click "Browse" and find the module install zip file.
- 5. After you have selected all of the modules you want to upload, click on "Upload New File"
- 6. Add the Axon Beacon Image HTTP Handler to your web.config (see details below) This HTTP Handler is required in order to track when people read your emails.

#### **Getting Started with Customer Tracker**

After you add the OnyakTech Customer Tracker to a page the first thing you should do is click on the Triggers icon (black computer icon). Once you do this the system will automatically create a set of default Triggers for you (Detailed information on how to create your own custom Triggers is available on the Triggers page at the bottom).

After the Triggers have been created for you the next step is to add customers to be monitored and data mined (A Trigger Data Mines your DotNetNuke site for data related to the customers you have added to the Customer Tracker). To add customers click on the "My Customers" icon and then enter a customer's user name into the "User Name" field on the screen and click "Add Customer". Repeat for all customers you want to view and add detailed information.

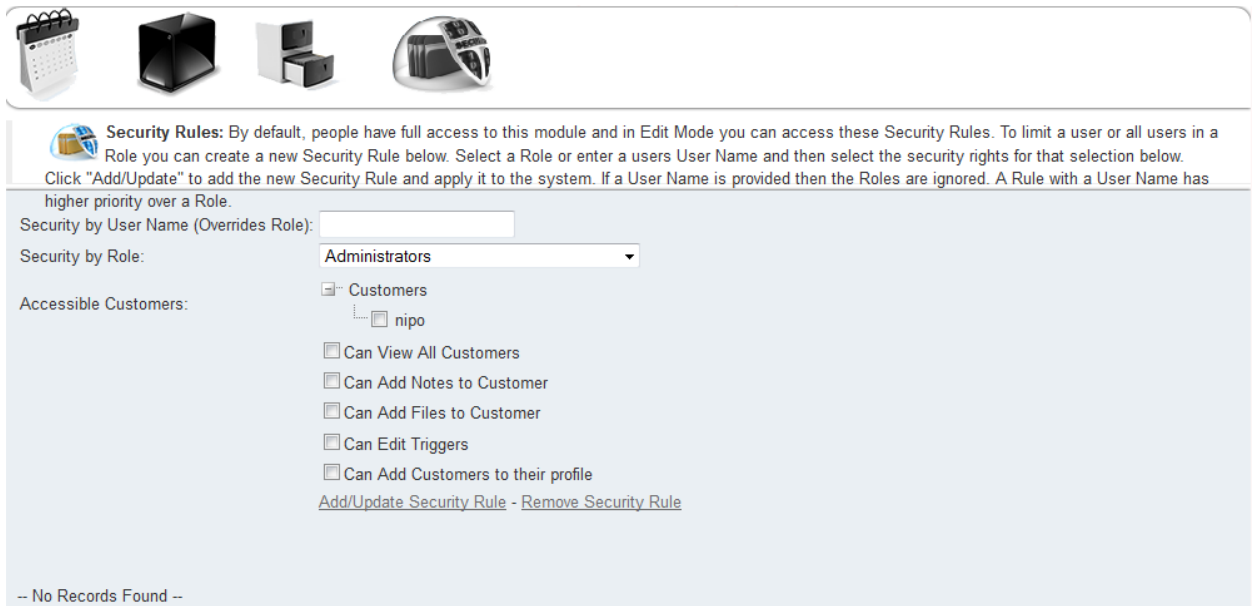

At this time the OnyakTech Customer Tracker Data Miner has collected information about the customers you have added and are ready to review. To view this information click on the "My Customer History" icon. The first customer in the list will automatically be displayed on the page.

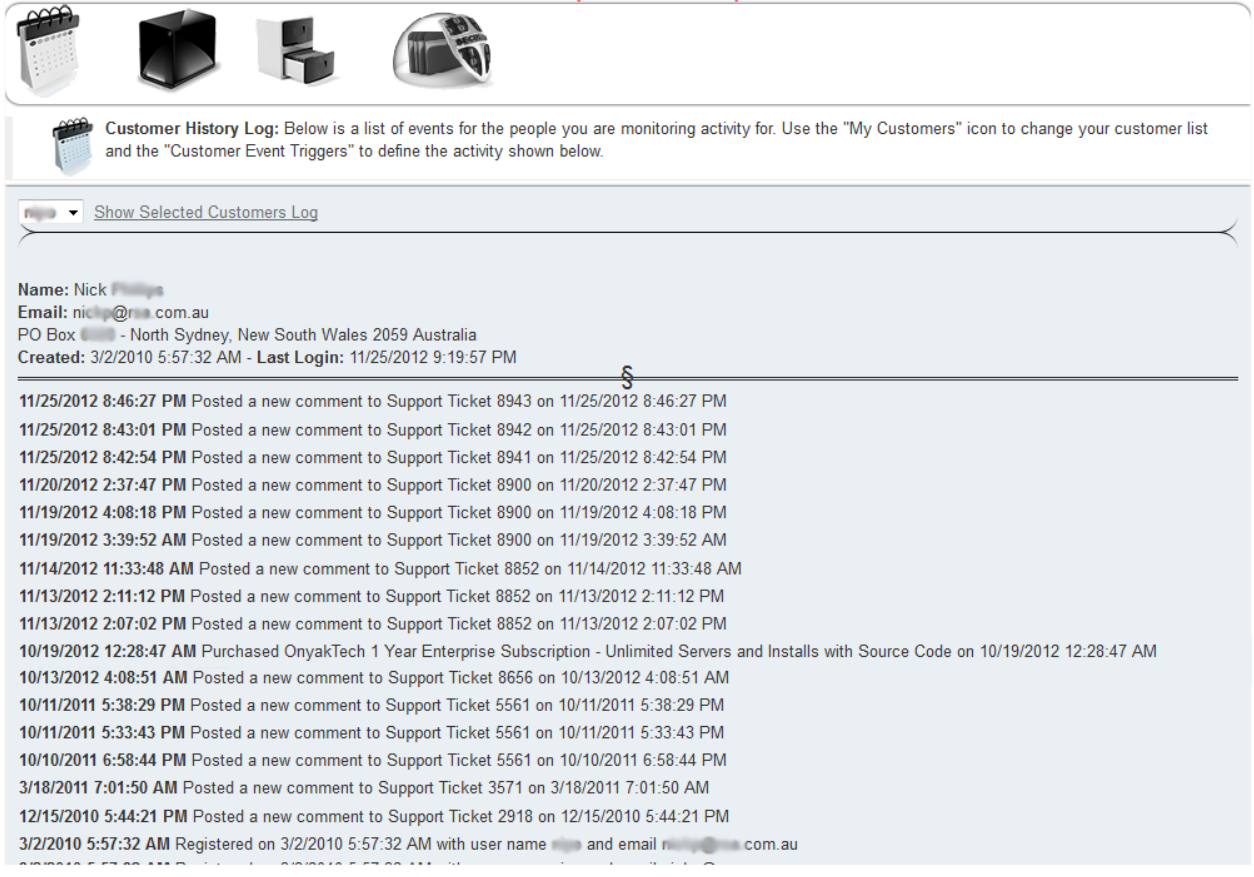

## **Working with Customer Data**

**To switch between customers** select the customer from the dropdown list at the top of the Customer History screen and click "Show Selected Customers Log". This will load up all data related to the selected customer on your screen.

**To add files**, click "Browse", locate your file on your computer and click Upload. All files can be downloaded from the "Customer Files" section of the Customer History Log and you can also delete the files if you have been given security access for this feature.

**To add notes**, type your detailed note into the "Add New Notes" textbox, select a note type and click "Add New Note".

### **Note Types Defined:**

- Remove Note -

- Standard: This is the default. It is a simple note added to the customers log.
- Personal: This is the same as Standard except that the note is only visible to you.
- Reminder: The message you type in as your note will be emailed to you on the day you select for the Reminder Date.
- Incident: With the current version checking this option will make the note highly visible in the Customers Log (see screen shot below). A future version of the OnyakTech Customer Tracker will provide more advanced features around this option. For now, it's a way to make sure a specific note stands out for people to see.

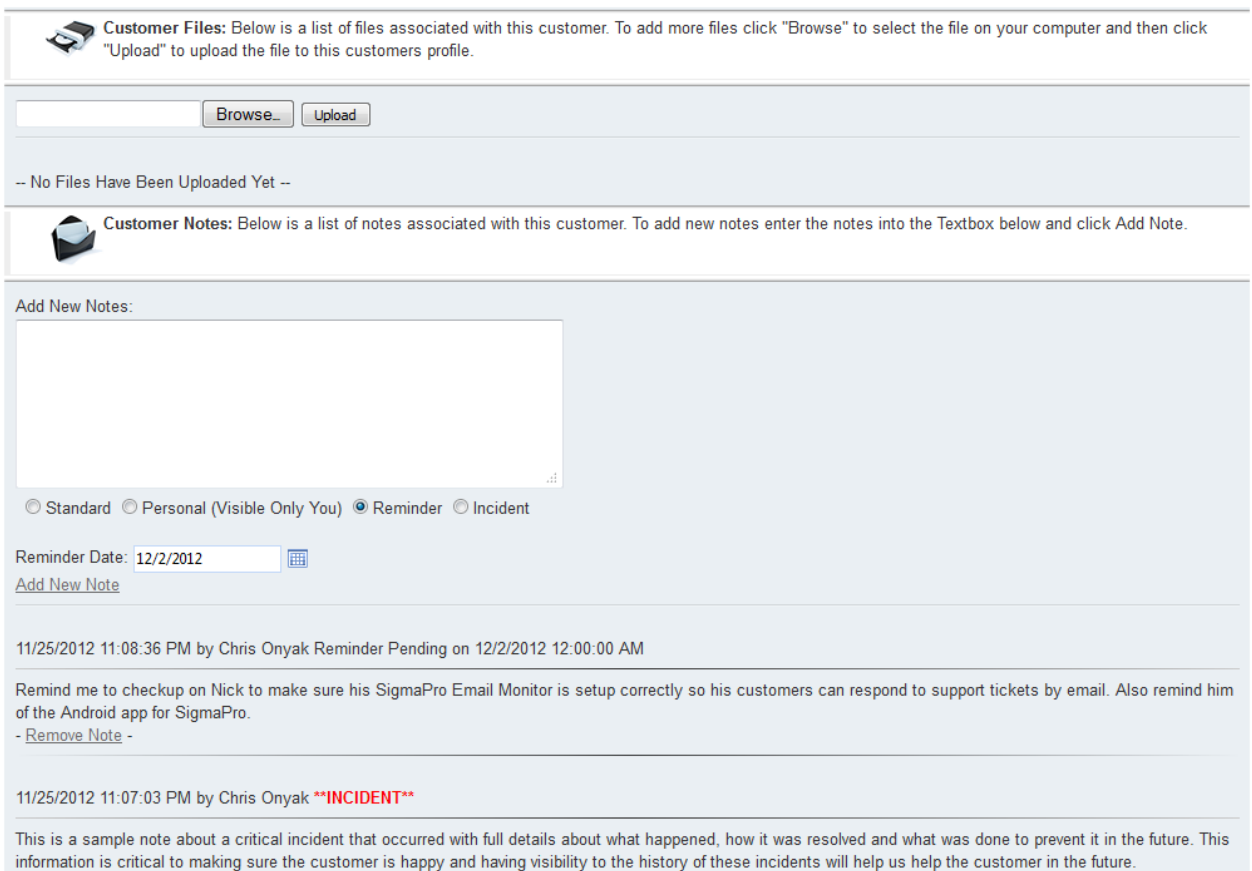

### **What are Triggers?**

Triggers define the information that is searched for in your DotNetNuke site for customer information and then added to the customer log. After you install the OnyakTech Customer Tracker (and if you clear out all Triggers) a few default Triggers are created for you that log standard information about customers like when they login or when they upload files to your site. Additional help with Triggers is below and you can always get more help by contacting Support@OnyakTech.com or submit a support ticket on [www.OnyakTech.com.](http://www.onyaktech.com/)

**To create a new Trigger**, simply fill in the fields above and click "Add/Update Trigger". The information you need to provide in these fields are detailed below:

- **Name**: This is just a name you give the Trigger to help you remember what it does.
- **Table**: This is the Database Table where the information is stored that you want to collect. For example, if you want to track when people upload new files to your site then you would enter the table "Files" in this field.
- **Primary Key**: This is the Primary Key of the Table you entered into the Table field.
- **Date Field**: This is the Date Field that is located in the Table. This is used to order the listing of events in your customers log. If your table doesn't contain a Date field then you can enter a static value here.
- **User ID Field**: This is the field in the table that contains the User Id. This is required in order to associate the event with your customers.
- **Display**: This is the Display Template that defines how the information is displayed in the Customer Log. You can reference any field in the specified Table. For fields that contain a lot of information you can use a Section Tag to display the content in a tool-tip so that it doesn't consume to much space in your log.

Below is an example of a Trigger you can use to track when people upload a new file to your site:

- **Name**: Uploaded File
- **Table**: Files
- **Primary Key**: FileId
- **Date Field**: CreatedOnDate
- **User ID Field**: CreatedByUserID
- **Display**: Uploaded [FileName] on [CreatedOnDate] with a size of [Size]kb

# **Display Tool-Tips**

When fields contain a lot of information (like the comment of a Support Ticket post in the **OnyakTech** [SigmaPro Help Desk](http://www.sigmaprodraconis.com/) module) you may want display that information in a tool-tip so that it's only displayed when you mouse over log tag to show the additional information. This helps reduce clutter in your logs.

To use the Section token simply surround the content with SECTIONSTART and SECTIONEND.

**Example:** SECTIONSTART[Comment]SECTIONEND

# **Display Template Help**

The display defines how the information should be displayed in your customer log. To display information from fields in your defined Table just enter the field name with brackets. So if your table contains a field called "Comment" then you would enter [Comment] into your Display.

Here is example of a Display you can use to display comments people have posted to Support Tickets in the [OnyakTech SigmaPro Help Desk](http://www.sigmaprodraconis.com/) module:

*Posted a new comment to Support Ticket [IssueId] on [DateCreated]SECTIONSTART[Comment]SECTIONEND*

IssueId, DateCreated and Comment are all fields in the table Onyak\_SigmaPro\_Issues Table. The SECTIONSTART and SECTIONEND indicate that the Comment field should be displayed in a Tool-tip in the Customer Log.

## **Need Help with Triggers?**

If you are not familiar with your database and would like to have custom Triggers created for you then please go to [www.OnyakTech.com](http://www.onyaktech.com/) or email Support@OnyakTech.com to have a Trigger custom created for you. Please include as much detail as possible about the information you would like capture and how you want it to be displayed.

## **Security Rules**

By default, people have full access to this module and in Edit Mode you can access these Security Rules. To limit a user or all users in a Role you can create a new Security Rule below. Select a Role or enter a user's User Name and then select the security rights for that selection below. Click

"Add/Update" to add the new Security Rule and apply it to the system. If a User Name is provided then the Roles are ignored.

A Rule with a User Name has higher priority over a Role.

# **ONYAKTECH LICENSE**

This is a CONTRACT between you (either an individual or a single entity) and ONYAKTECH, which covers your use of OnyakTech Customer Tracker and related software components. All such software is referred to herein as the Software Product. A software license issued to a designated user only by ONYAKTECH or its authorized agents is required for each user of the Software Product. If you do not agree to the terms of this EULA, then do not install or use the Software Product or the Software Product License. By explicitly accepting this End-User License Agreement (EULA) you are acknowledging and agreeing to be bound by the following terms:

Summary of this EULA: 1. Evaluation copies may only be used to determine suitability 2. License for use is non-exclusive, non transferable right a. User has the right to modify, alter, improve, or enhance the Software Product b. Distribution of modified Software Product must be agreed upon between ONYAKTECH and the user prior to distribution c. Support of modified Software Product must be agreed upon between ONYAKTECH and the user prior to distribution d. You may install each Software Product License on a single server 3. The Software Product is owned by ONYAKTECH and is protected by United States and international copyright laws 4. You may not rent, lease, lend, or in any way distribute or transfer any rights in this EULA or the Software Product to third parties without ONYAKTECH's written approval 5. You hereby agree to indemnify ONYAKTECH against and hold harmless ONYAKTECH from any claims 6. Any software provided along with the Software Product that is associated with a separate license agreement 7. ONYAKTECH may provide you with support services related to the Software Product 8. ONYAKTECH may terminate this EULA if you fail to comply with any term or condition of this EULA 9. U.S. Government use 10. Export of Software Product is limited to that allowable by law 11. YOU ACCEPT THE SOFTWARE PRODUCT AND SOFTWARE PRODUCT LICENSE "AS IS" 12. Limitation of liability 13. High risk activities 14. Governing Law; Entire Agreement; Dispute Resolution 15. If any provision of this EULA is held invalid, the remainder of this EULA shall continue in full force and effect 16. If you are located outside the U.S., then the provisions of this Section shall apply

# 1. EVALUATION LICENSE WARNING

This Software Product under special circumstances be used in conjunction with a free evaluation Software Product License. If you are using such an evaluation Software Product License, you may use the Software Product only to evaluate its suitability for purchase. Evaluation Software has been limited in some way either through timeouts, disabled save or restricted use. ONYAKTECH BEARS NO LIABILITY FOR ANY DAMAGES RESULTING FROM USE (OR ATTEMPTED USE AFTER EXPIRATION) OF THE SOFTWARE PRODUCT AND HAS NO DUTY TO PROVIDE ANY SUPPORT BEFORE OR AFTER THE EXPIRATION DATE OF AN EVALUATION LICENSE.

# 1. GRANT OF NON-EXCLUSIVE LICENSE

ONYAKTECH grants the non-exclusive, non-transferable right for a single user, or household to use this Software Product. Each additional user or household of the Software Product requires an additional Software Product License. A household is defined as you, your spouse, and any dependents living within your residence.

When the source code is provided with the Software Product, ONYAKTECH grants you the right to modify, alter, improve, or enhance the Software Product without limitation, except as described in this EULA.

Although rights to modification of the Software Product are granted by this EULA, you may not tamper with, alter, or use the Software Product in a way that disables, circumvents, or otherwise defeats its built-in licensing verification and enforcement capabilities. The right to modification of the Software Product also does not include the right to remove or alter any trademark, logo, copyright or other proprietary notice, legend, symbol or label in the Software Product.

Any modifications made to the Software Product will render it non-supportable by ONYAKTECH. You may, at your discretion, contact ONYAKTECH about distribution of the altered Software Product, and if agreeable terms can be determined, the software product may be distributed according to the agreement. The altered Software Product will become supported by the party designated in the agreement between ONYAKTECH and the user. Ownership of the altered SOFTWARE PRODUCT is transferred to the party designated in the agreement between ONYAKTECH and the user. You may not distribute or redistribute changes made to the Software Product to anyone other than groups designated by the agreement between ONYAKTECH and the user. Contact ONYAKTECH using the information included at the end of this document.

Although the source code for the Software Product may be included, you may not share, use, or reuse the knowledge or technologies in other applications without explicit approval from ONYAKTECH.

You may make copies of the Software Product as is reasonably necessary for its use. Each copy must reproduce all copyright and other proprietary rights notices on or in the Software Product.

You may install each Software Product License on a single server. You may also make copies of the Software Product License as necessary for backup and/or archival purposes. Backup and archival copies may not come into active use with the Software Product for any purpose. No other copies may be made.

Each copy must reproduce all copyright and other proprietary rights notices on or in the Software Product License. You may not modify or create derivative copies of the Software Product License.

All rights not expressly granted to you are retained by ONYAKTECH.

1. INTELLECTUAL PROPERTY RIGHTS RESERVED BY ONYAKTECH INC.

The Software Product is owned by ONYAKTECH and is protected by United States and international copyright laws and treaties, as well as other intellectual property laws and treaties. You must not remove or alter any copyright notices on any copies of the Software Product. This Software Product copy is licensed, not sold. You may not use, copy, or distribute the Software Product, except as granted by this EULA, without written authorization from ONYAKTECH or its designated agents. Furthermore, this EULA does not grant you any rights in connection with any trademarks or service marks of ONYAKTECH. ONYAKTECH reserves all intellectual property rights, including copyrights, and trademark rights.

1. NO RIGHT TO TRANSFER

You may not rent, lease, lend, or in any way distribute or transfer any rights in this EULA or the Software Product to third parties without ONYAKTECH's written approval, and subject to written agreement by the recipient of the terms of this EULA.

1. INDEMNIFICATION

You hereby agree to indemnify ONYAKTECH against and hold harmless ONYAKTECH from any claims, lawsuits or other losses that arise out of your breach of any provision of this EULA.

1. THIRD PARTY RIGHTS

Any software provided along with the Software Product that is associated with a separate license agreement is licensed to you under the terms of that license agreement. This license does not apply to those portions of the Software Product. Copies of these third party licenses are included in all copies of the Software Product.

1. SUPPORT SERVICES

ONYAKTECH may provide you with support services related to the Software Product. Use of any such support services is governed by ONYAKTECH policies and programs described in online documentation and/or other ONYAKTECH-provided materials.

As part of these support services, ONYAKTECH may make available bug lists, planned feature lists, and other supplemental informational materials. ONYAKTECH MAKES NO WARRANTY OF ANY KIND FOR THESE MATERIALS AND ASSUMES NO LIABILITY WHATSOEVER FOR DAMAGES RESULTING FROM ANY USE OF THESE MATERIALS. FURTHERMORE, YOU MAY NOT USE ANY MATERIALS PROVIDED IN THIS WAY TO SUPPORT ANY CLAIM MADE AGAINST ONYAKTECH.

Any supplemental software code or related materials that ONYAKTECH provides to you as part of the support services, in periodic updates to the Software Product or otherwise, is to be considered part of the Software Product and is subject to the terms and conditions of this EULA.

With respect to any technical information you provide to ONYAKTECH as part of the support services, ONYAKTECH may use such information for its business purposes without restriction, including product support and development. ONYAKTECH Inc. will not use such technical information in a form that personally identifies you without first obtaining your permission.

1. TERMINATION WITHOUT PREJUDICE TO ANY OTHER RIGHTS

ONYAKTECH may terminate this EULA if you fail to comply with any term or condition of this EULA. In such event, you must destroy all copies of the Software Product and Software Product Licenses.

# 1. U.S. GOVERNMENT USE

If the Software Product is licensed under a U.S. Government contract, you acknowledge that the software and related documentation are "commercial items," as defined in 48 C.F.R 2.01, consisting of "commercial computer software" and "commercial computer software documentation," as such terms are used in 48 C.F.R. 12.212 and 48 C.F.R. 227.7202-1. You also acknowledge that the software is "commercial computer software" as defined in 48 C.F.R. 252.227-7014(a)(1). U.S. Government agencies and entities and others acquiring under a U.S. Government contract shall have only those rights, and shall be subject to all restrictions, set forth in this EULA. Contractor/manufacturer is ONYAKTECH, 2773 Glenhaven, Akron OHIO 44321. 330-184-1882.

# 1. EXPORT RESTRICTIONS

You will not download, export, or re-export the Software Product, any part thereof, or any software, tool, process, or service that is the direct product of the Software Product, to any country, person, or entity -- even to foreign units of your own company -- if such a transfer is in violation of U.S. export restrictions.

1. NO WARRANTIES

YOU ACCEPT THE SOFTWARE PRODUCT AND SOFTWARE PRODUCT LICENSE "AS IS" AND ONYAKTECH AND ITS THIRD PARTY SUPPLIERS AND LICENSORS MAKE NO WARRANTY AS TO ITS USE, PERFORMANCE, OR OTHERWISE. TO THE MAXIMUM EXTENT PERMITTED BY APPLICABLE LAW, ONYAKTECH AND ITS THIRD PARTY SUPPLIERS AND LICENSORS DISCLAIM ALL OTHER REPRESENTATIONS, WARRANTIES, AND CONDITIONS, EXPRESS, IMPLIED, STATUTORY, OR OTHERWISE, INCLUDING, BUT NOT LIMITED TO, IMPLIED WARRANTIES OR CONDITIONS OF MERCHANTABILITY, SATISFACTORY QUALITY, FITNESS FOR A PARTICULAR PURPOSE, TITLE, AND NON-INFRINGEMENT. THE ENTIRE RISK ARISING OUT OF USE OR PERFORMANCE OF THE SOFTWARE PRODUCT REMAINS WITH YOU.

# 1. LIMITATION OF LIABILITY

THIS LIMITATION OF LIABILITY IS TO THE MAXIMUM EXTENT PERMITTED BY APPLICABLE LAW. IN NO EVENT SHALL ONYAKTECH OR ITS THIRD PARTY SUPPLIERS AND LICENSORS BE LIABLE FOR ANY COSTS OF SUBSTITUTE PRODUCTS OR SERVICES, OR FOR ANY SPECIAL, INCIDENTAL, INDIRECT, OR CONSEQUENTIAL DAMAGES WHATSOEVER (INCLUDING, WITHOUT LIMITATION, DAMAGES FOR LOSS OF BUSINESS PROFITS, BUSINESS INTERRUPTION, OR LOSS OF BUSINESS INFORMATION) ARISING OUT OF THIS EULA OR THE USE OF OR INABILITY TO USE THE SOFTWARE PRODUCT OR THE FAILURE TO PROVIDE SUPPORT SERVICES, EVEN IF ONYAKTECH HAS BEEN ADVISED OF THE POSSIBILITY OF SUCH DAMAGES. IN ANY CASE, ONYAKTECH'S, AND ITS THIRD PARTY SUPPLIERS' AND LICENSORS', ENTIRE LIABILITY ARISING OUT OF THIS EULA SHALL BE LIMITED TO THE LESSER OF THE AMOUNT ACTUALLY PAID BY YOU FOR THE SOFTWARE PRODUCT OR THE PRODUCT LIST PRICE; PROVIDED, HOWEVER, THAT IF YOU HAVE ENTERED INTO A ONYAKTECH SUPPORT SERVICES AGREEMENT, ONYAKTECH'S ENTIRE LIABILITY REGARDING SUPPORT SERVICES SHALL BE GOVERNED BY THE TERMS OF THAT AGREEMENT.

## 1. HIGH RISK ACTIVITIES

The Software Product is not fault-tolerant and is not designed, manufactured or intended for use or resale as on-line control equipment in hazardous environments requiring fail-safe performance, such as in the operation of nuclear facilities, aircraft navigation or communication systems, air traffic control, direct life support machines, or weapons systems, in which the failure of the Software Product, or any software, tool, process, or service that was developed using the Software Product, could lead directly to death, personal injury, or severe physical or environmental damage ("High Risk Activities"). Accordingly, ONYAKTECH and its suppliers and licensors specifically disclaim any express or implied warranty of fitness for High Risk Activities. You agree that ONYAKTECH and its suppliers and licensors will not be liable for any claims or damages arising from the use of the Software Product, or any software, tool, process, or service that was developed using the Software Product, in such applications.

# 1. GOVERNING LAW; ENTIRE AGREEMENT; DISPUTE RESOLUTION

This EULA is governed by the laws of the State of OHIO, U.S.A., excluding the application of any conflict of law rules. The United Nations Convention on Contracts for the International Sale of Goods shall not apply.

This EULA is the entire agreement between ONYAKTECH and you, and supersedes any other communications or advertising with respect to the Software Product. This EULA may be modified only by written agreement signed by authorized representatives of you and ONYAKTECH.

Unless otherwise agreed in writing, all disputes relating to this EULA (except any dispute relating to intellectual property rights) shall be subject to final and binding arbitration in the State of OHIO, in accordance with the Licensing Agreement Arbitration Rules of the American Arbitration Association, with the losing party paying all costs of arbitration. Arbitration must be by a member of the American arbitration Association. If any dispute arises under this EULA, the prevailing party shall be reimbursed by the other party for any and all legal fees and costs associated therewith.

# 1. GENERAL

If any provision of this EULA is held invalid, the remainder of this EULA shall continue in full force and effect.

A waiver by either party of any term or condition of this EULA or any breach thereof, in any one instance, shall not waive such term or condition or any subsequent breach thereof.

1. OUTSIDE THE U.S.

If you are located outside the U.S., then the provisions of this Section shall apply. The parties confirm that this EULA and all related documentation is and will be in the English language. You are responsible for complying with any local laws in your jurisdiction which might impact your right to import, export or use the Software Product, and you represent that you have complied with any regulations or registration procedures required by applicable law to make this license enforceable.

# 1. CONTACT INFORMATION

If you have any questions about this EULA, or if you want to contact ONYAKTECH for any reason, please direct all correspondence to: ONYAKTECH, support@ONYAKTECH.com